# **BJES**

# **ST. JOSEPH'S MBA TWINNING PROGRAMME**

# **STUDENT PORTAL LOGIN GUIDELINES**

**URL: <https://sjput.collegephins.com/student/>**

## **CLICK ON "NEW REGISTRATION "**

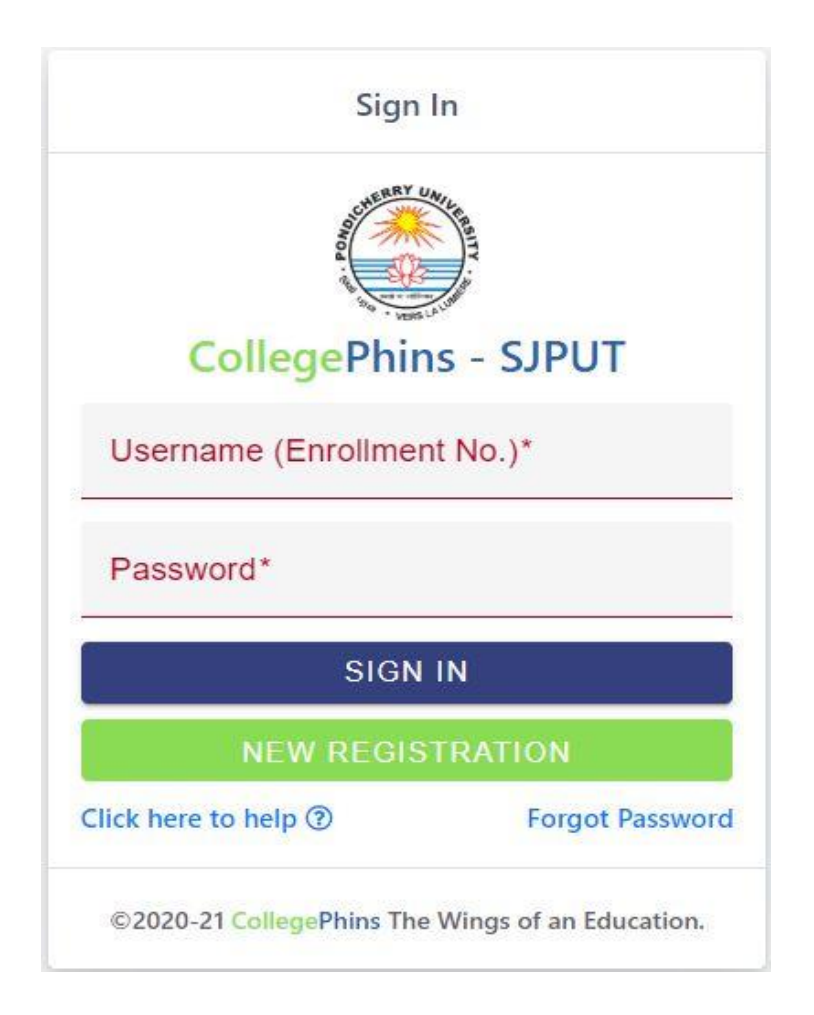

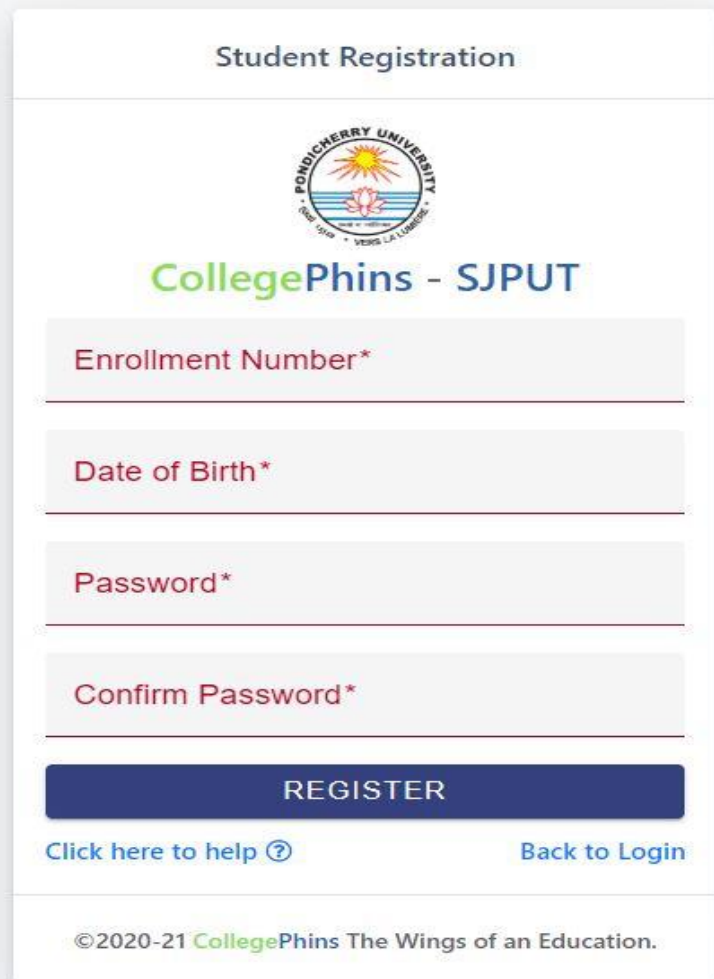

### **NOTE: ENROLLMENT NUMBER AND DATE OF BIRTH SHOULD MATCH TO OUR DATA SHEET. IF IT IS NOT MATCHING KINDLY CONTACT OFFICE AND CORRECT IT.**

## **Student Dashboard**

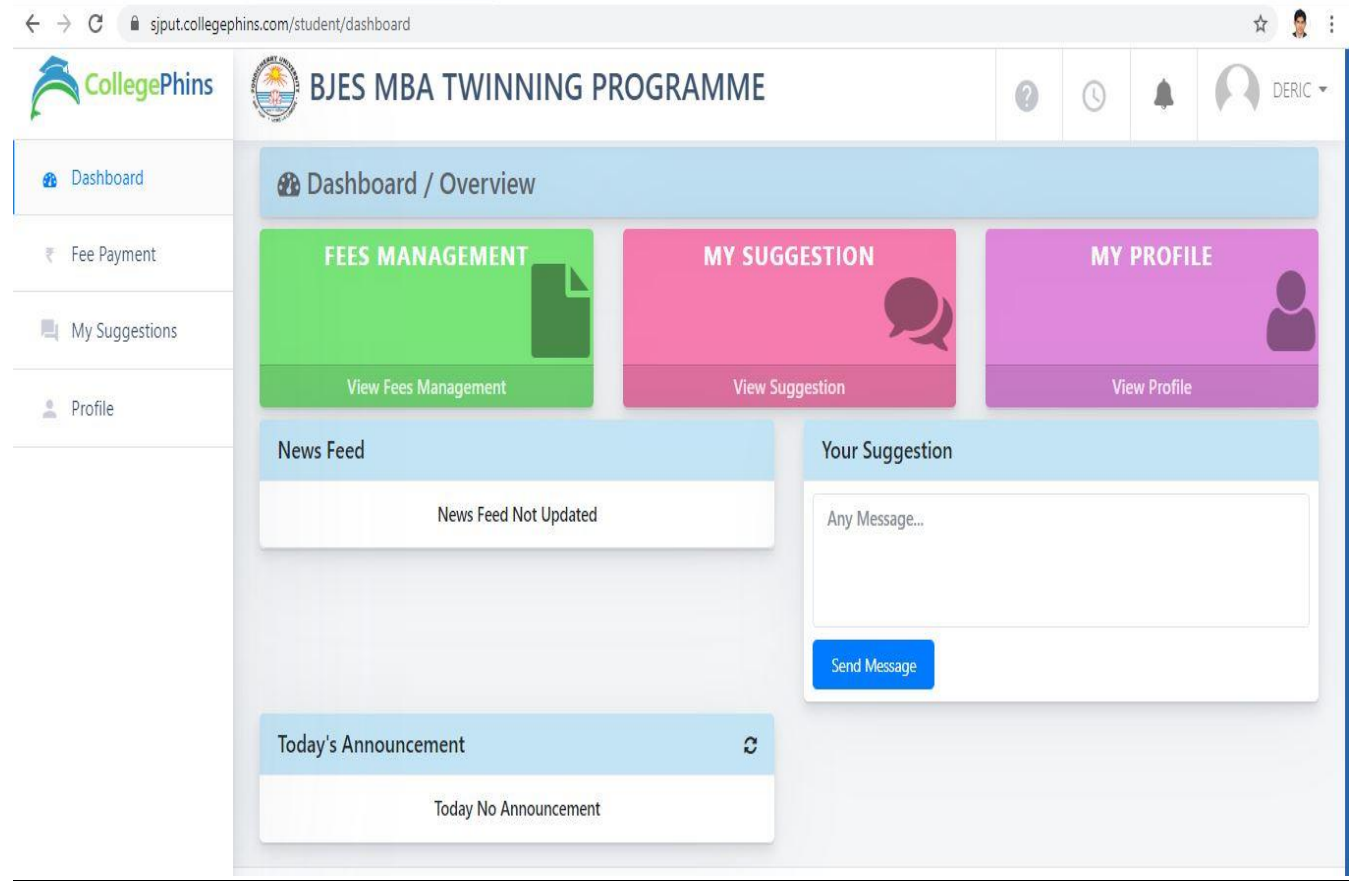

#### **FORGOT PASSWORD/CHANGE PASSWORD:**

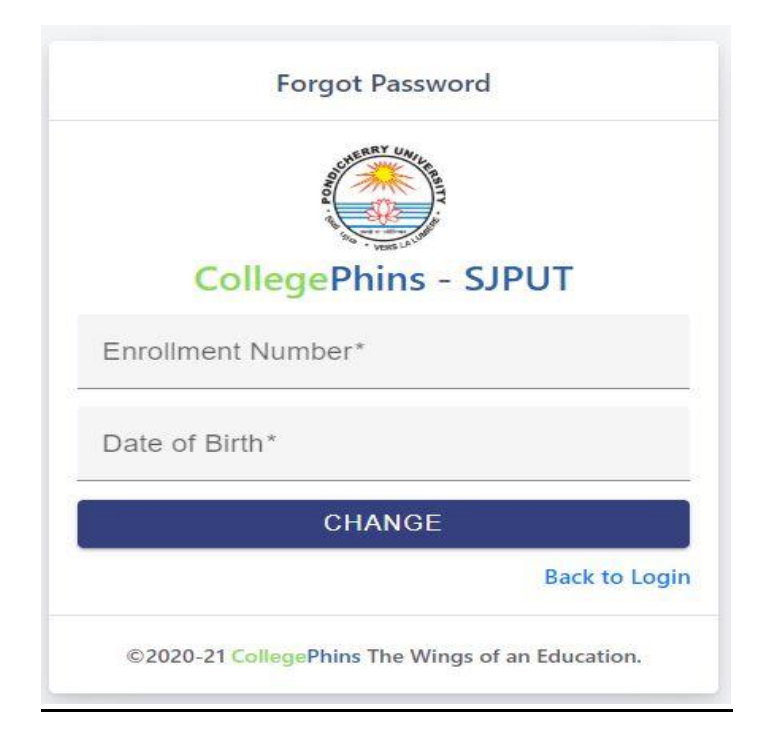

**To change Password the student has to enter enrollment number and Date of Birth in the form. If it matches then it will redirect to Change Password page. Students can change the password in forgot password page only after registration.**